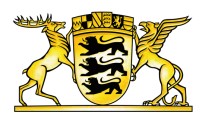

## **Ministerium des Inneren, ür Digitalisierung und Kommunen [Baden-Württemberg](https://im.baden-wuerttemberg.de/de/startseite)**

NEWSLETTER

## Abo bearbeiten

## **Löschen Sie Ihr Newsletter-Abo**

Um sich vom Newsletter abzumelden, geben Sie Ihre E-Mailadresse ein.

Mit dem Absenden Ihrer Anfrage erklären Sie sich mit der Verarbeitung Ihrer angegebenen Daten zum Zweck der Löschung Ihres Newsletter-Abonnements einverstanden. Nach dem Absenden des Formulars erhalten Sie eine E-Mail mit einem Bestätigungslink. Nachdem Sie diesen Link aufgerufen haben, ist die Newsletter-Löschung abgeschlossen. Ihre Daten werden dann automatisch gelöscht. Zur [Datenschutzerklärung](https://im.baden-wuerttemberg.de/de/header-und-footer/datenschutz/datenschutz) und dem Widerrufshinweis.

E-MAIL-ADRESSE: \*

 $\geq$  Newsletter abbestellen

**Link dieser Seite:**

<https://im.baden-wuerttemberg.de/de/sicherheit/infodienst/newsletter-infodienst/abo-bearbeiten>